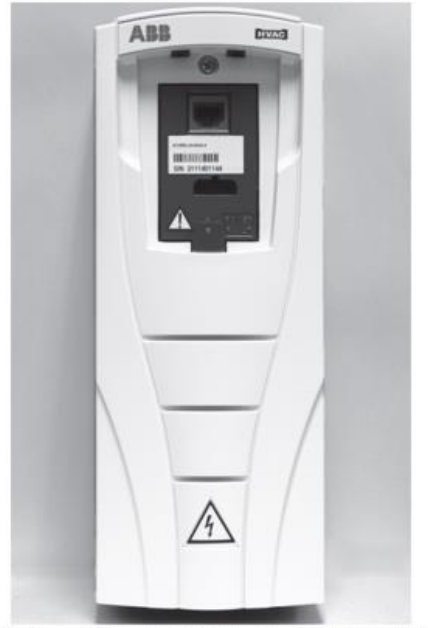

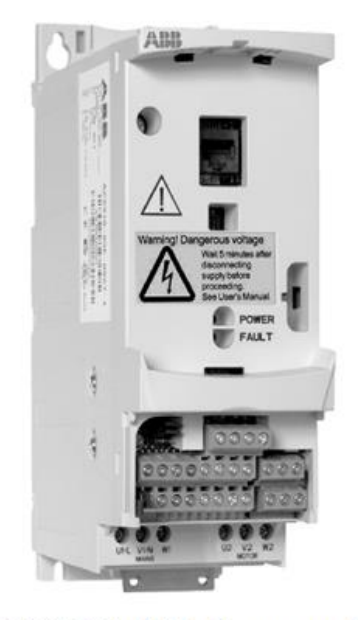

Fig. 2 - ACS320 Variable Frequency Drive (VFD)

Fig. 1 - ACH550 Variable Frequency Drive (VFD)

# ABB Variable Frequency Drive VFD 101

Bill Sircy | VFD 101 | January 29, 2020

# Variable Frequency Drives General Information

The VFD should never be used to balance air flow. A jumper is provided that allows the drive to operate at 60Hz. This Jumper should be used to place the drive at its maximum hertz and all other air flow adjustments should be done with the blower sheaves and pulleys. Failure to do so may cause erratic operation of the blower system.

The factory is currently rolling out a sticker that will be placed on the drive to provide the proper settings for the drive.

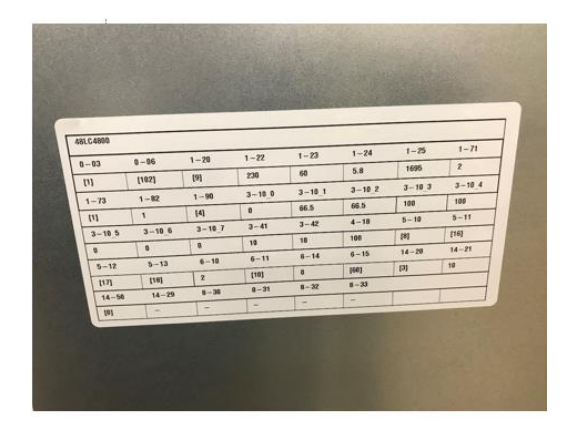

Until the factory fully implements this procedure it is recommended that anyone connecting a key pad to modify the settings please review one of the following manuals.

Cat. No. 04-53580014-01 Edition Date: 11/18 Form **No: IIVFD-07**

Catalog No. 04-53480228-01 Form **VFD-07SI** 11-18

**513 06 2903 01 ICP VFD Manual** 

## **Wild Leg Power Supply**

**Check the power to the unit before startup. A better procedure would be to check power supply to the replacement unit before recommending a** 

# **VFD unit for replacement. Wild Leg Power Supply requires a field supplied Delta-WYE transformer**

This is less common power supply today but does occur in older city areas. Voltage reading look like this.

L1 to ground 120 volts

L2 to ground 240 volts

L3 to ground 120 volts

**Note: the higher voltage on one leg with normal voltages on the other 2 legs**.

# Wild Leg Power Supply

Requires the installation of a Delta-Wye transformer to operate the VFD.

### **VFD vs Power Supply**

With new codes pushing the addition of VFDs to our light commercial rooftops, there is a stronger emphasis on determining the power supply of the system before installing the unit. Depending on the power supply, modifications may need to be made in the field to ensure proper operation of the VFD.

Please see the below information on types of power supplies and the changes made to the filter screws on the factory installed VFD or when an isolation transformer is required to be installed. Please also refer to TIC2018-0004 (found on HVACpartners) and to the VFD manufacturer's user manual for additional information.

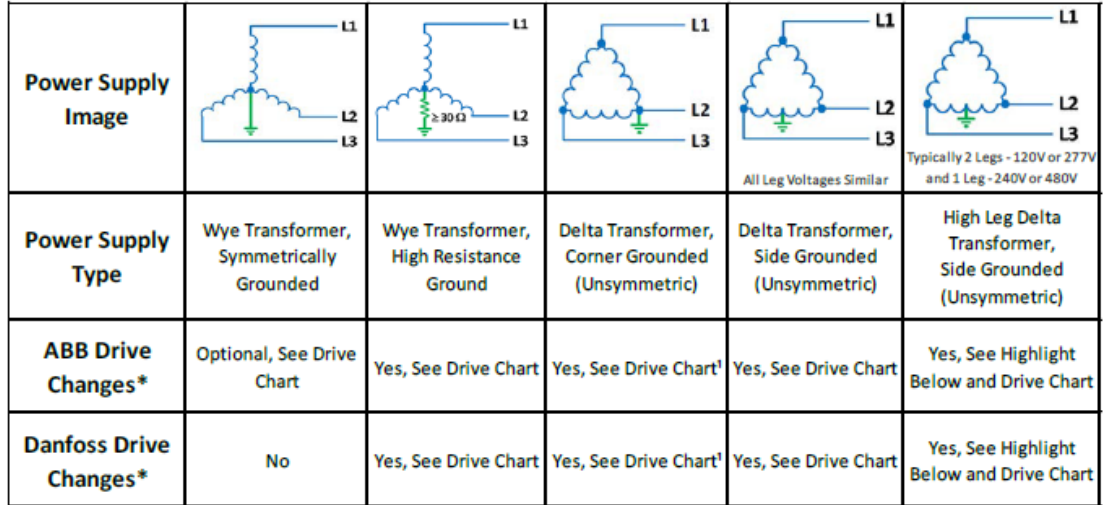

\*- When measuring voltage between phases of the power supply, the measurement must be within a 2% tolerance in order for the VFD to operate properly.

1- To help reduce noise an in-line reactor or isolation Delta-Wye transformer can be installed.

High Leg (Wild-Leg or Stinger-Leg) Power Supply - Installation of an isolation Delta-Wye transformer is required for proper operation of the VFD.

#### **Drive Chart**

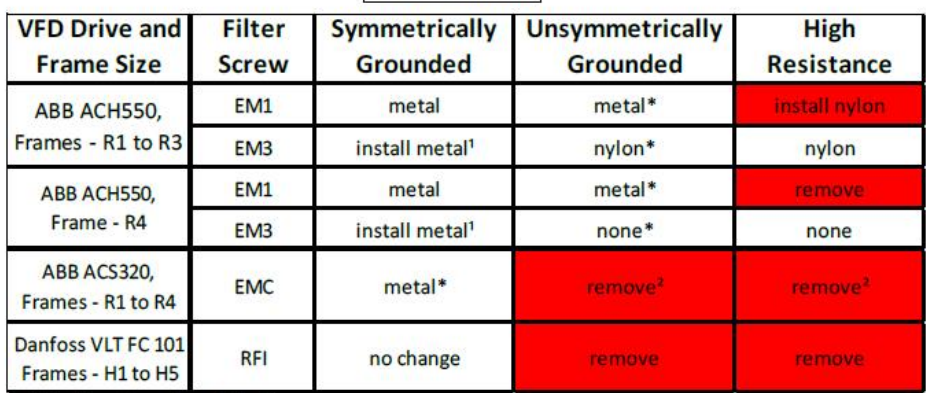

\* - Default configuration of the drive

<sup>1</sup> - optional, for greater noise filtering

<sup>2</sup> - When EMC filter is disconnected, the drive is not EMC compatible without an external filter (See ACS320 User Manual for more info.)

Below are the EMC/RFI filter screw locations for each drive provided on our light commercial rooftop units.

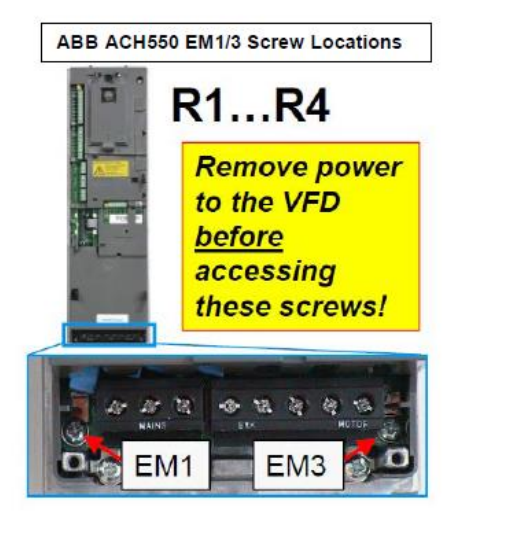

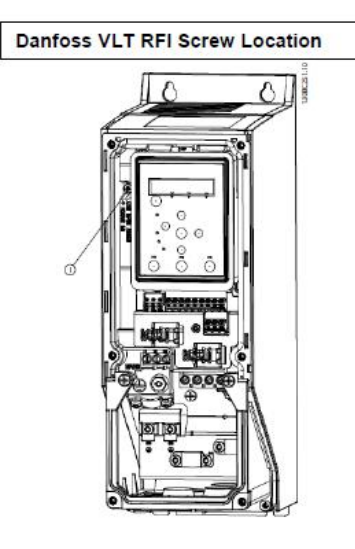

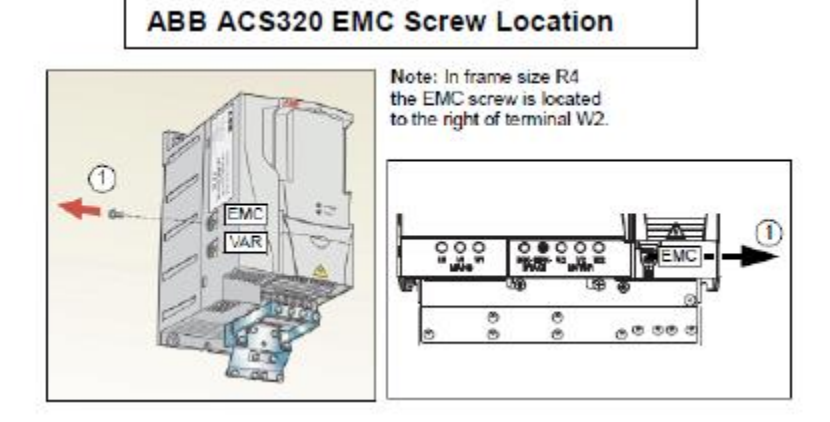

# **Parameters**

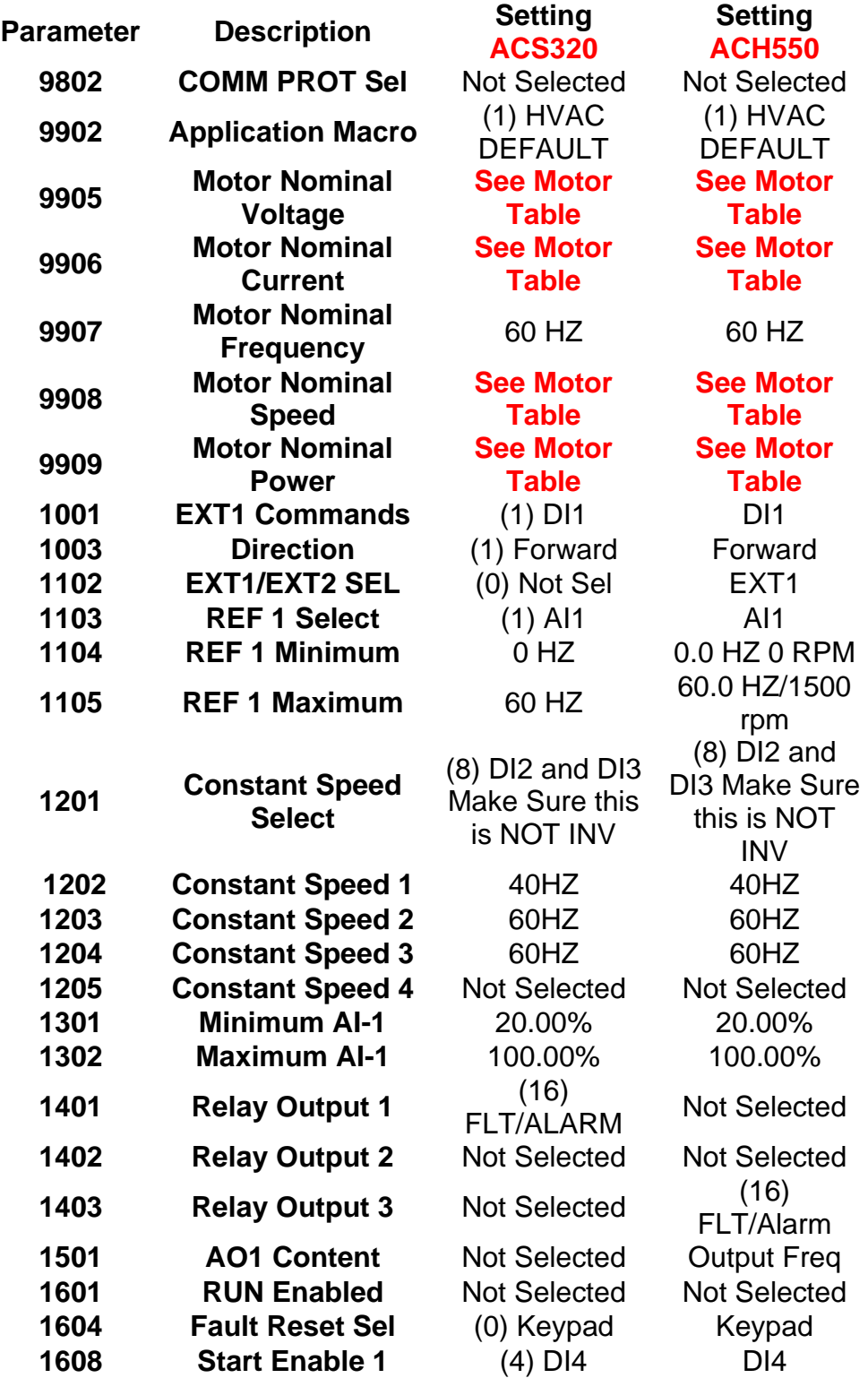

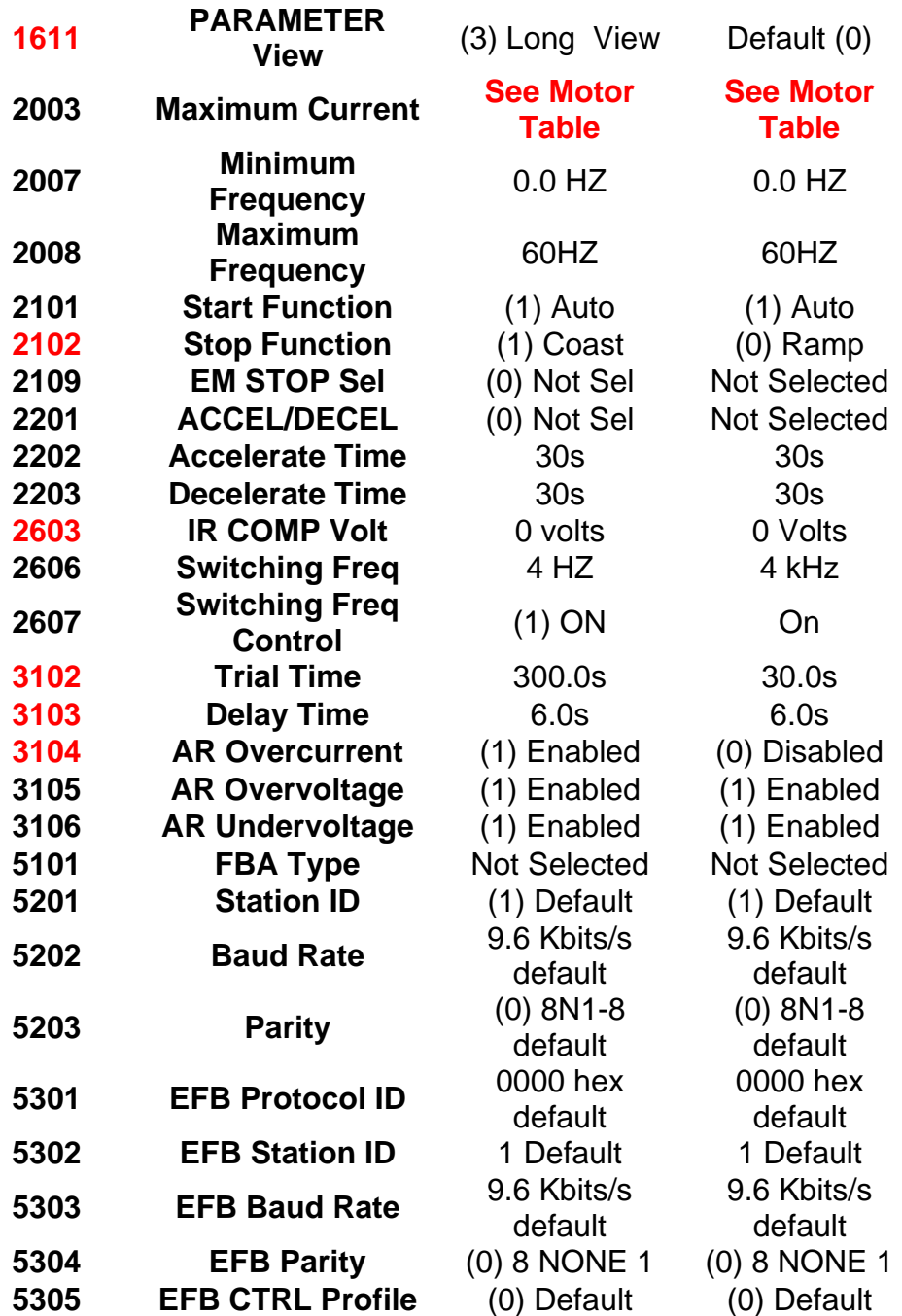

Please observe that under ACS320 there are only a few parameters that change those marked as **See Motor Table** all other parameters are the same for all Electro-Mechanical ACS320 drives. The same is true for the ACH550 Electro-Mechanical drives. These drives are also called Staged Air Volume (SAV). The RED parameters were updated by the factory and are now set in the production process.

#### Consult one of the Variable Frequency manual to get the SEE MOTOR TABLE Information.

Cat. No. 04-53580014-01 Edition Date: 11/18 Form **No: IIVFD-07**

Catalog No. 04-53480228-01 Form **VFD-07SI** 11-18

#### **513 06 2903 01 ICP VFD Manual**

#### See EXAMPLE Next Page.

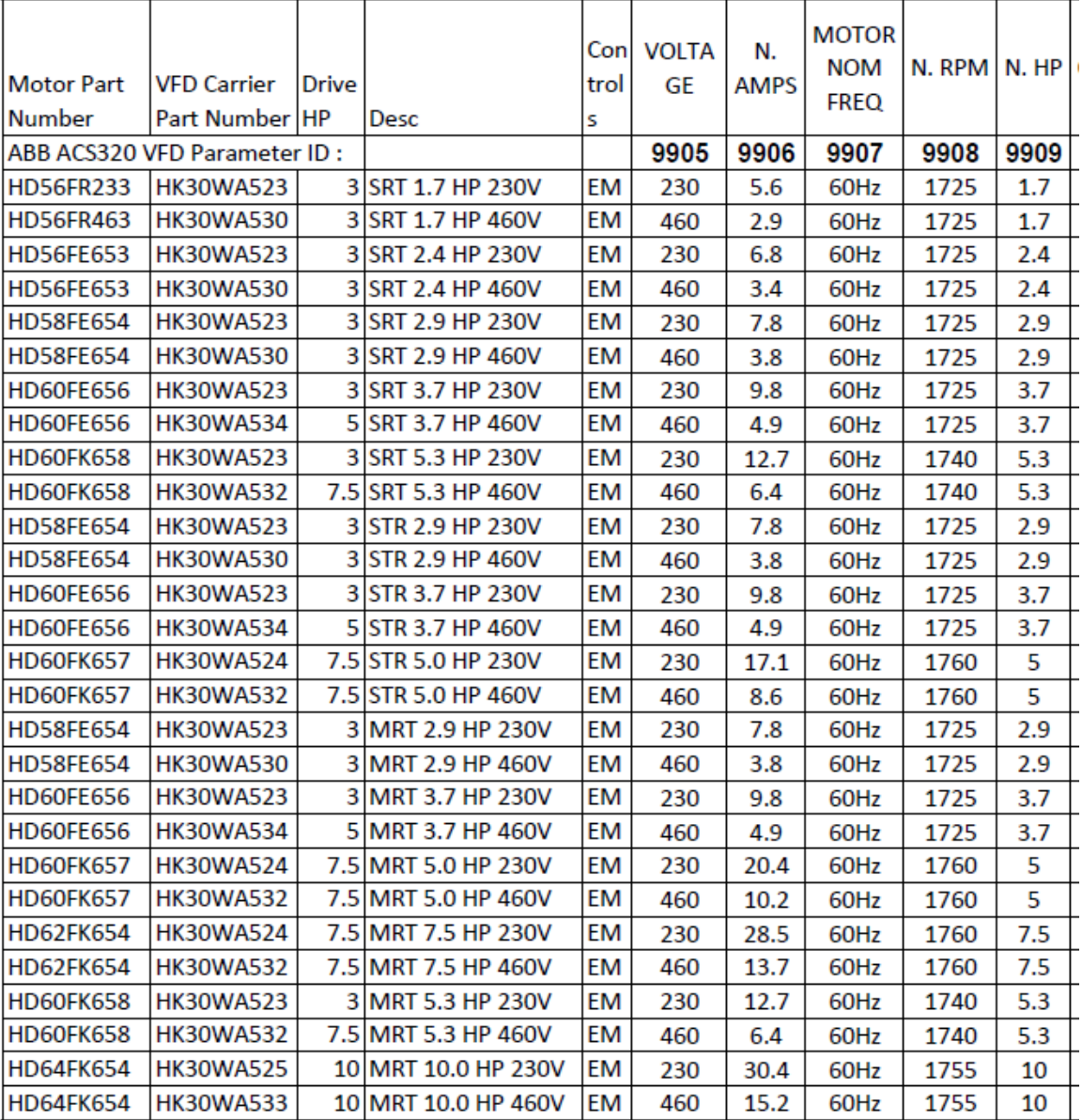

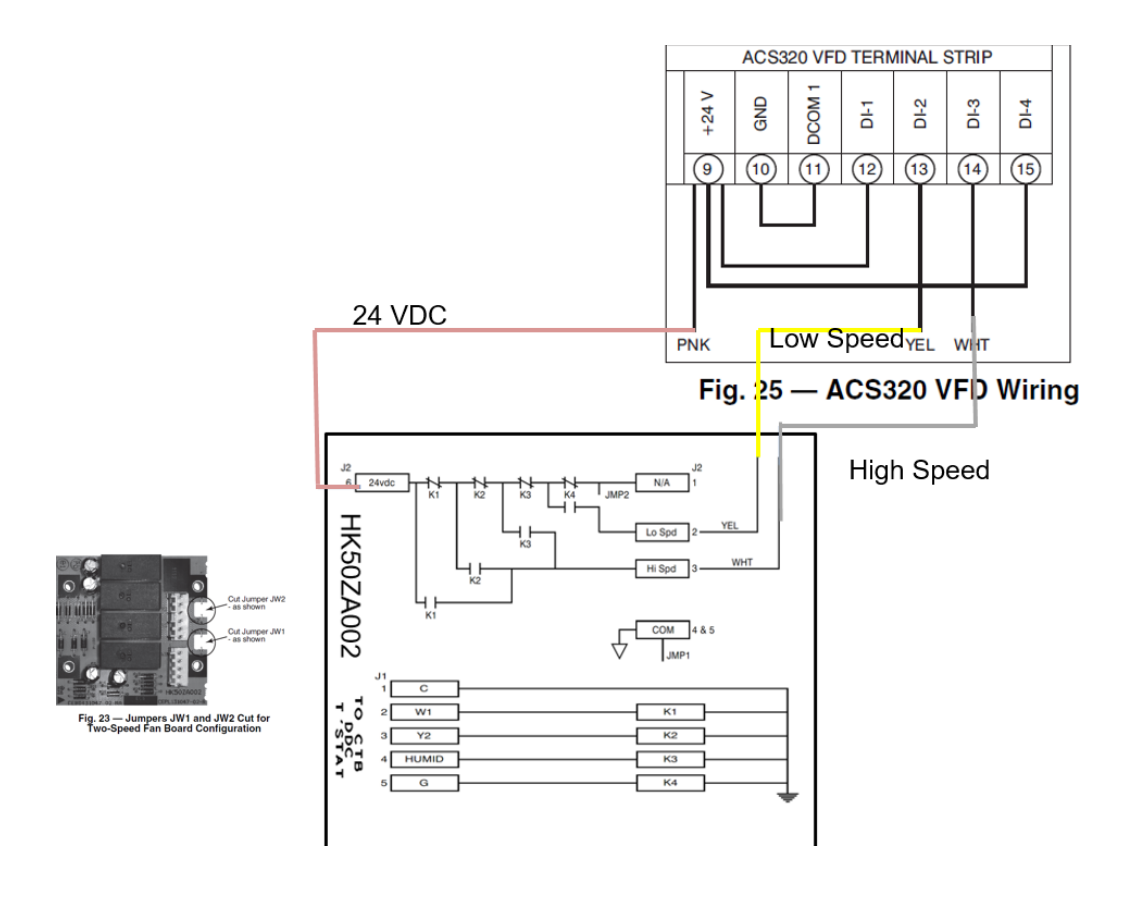

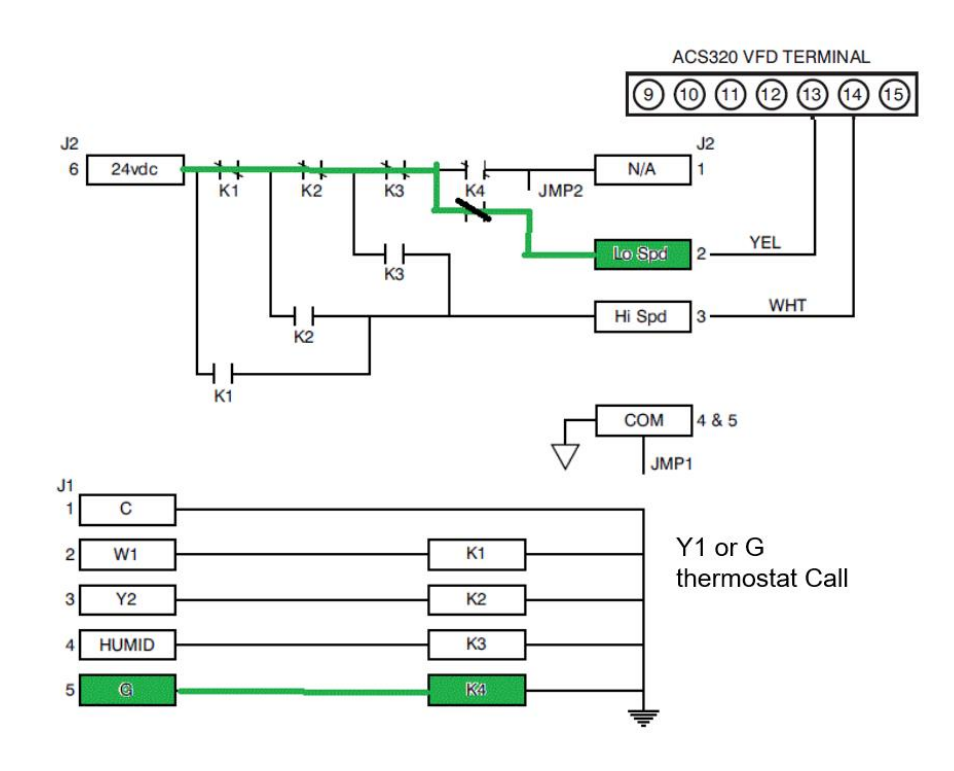

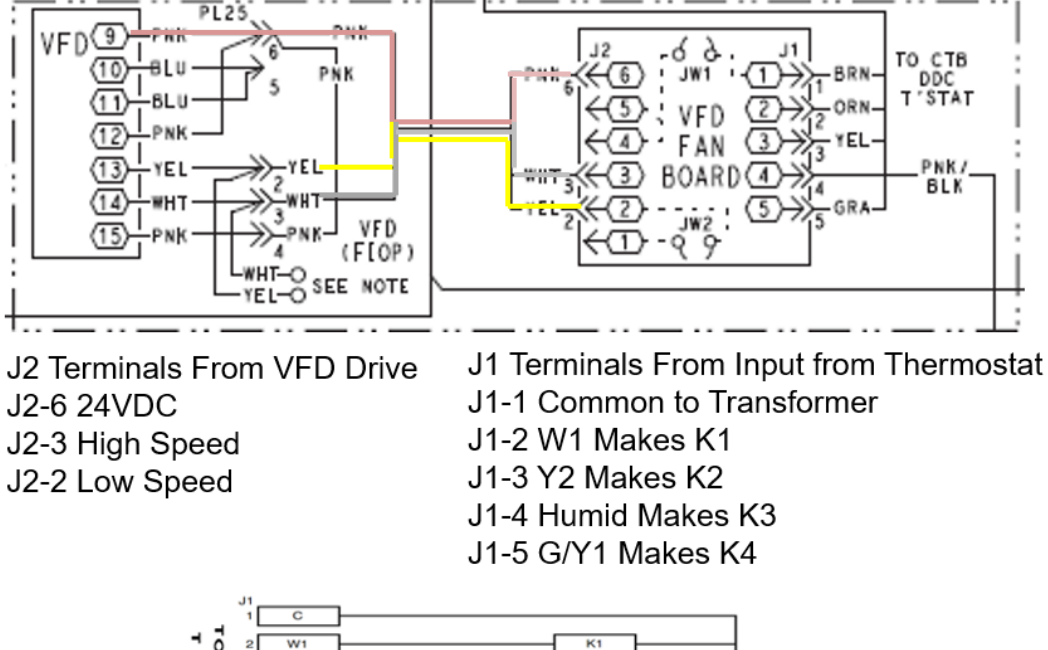

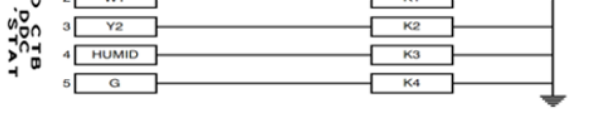

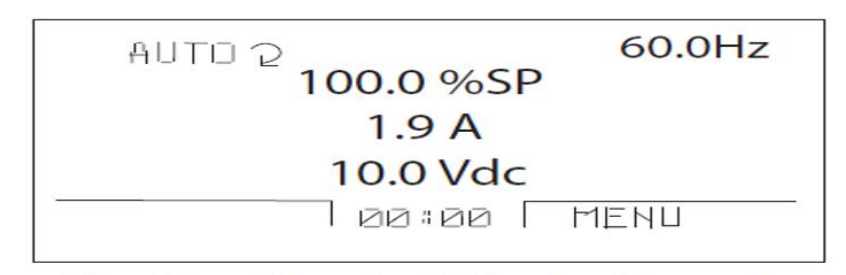

#### Fig. 40 - Standard Display Example

The top line of the LCD display shows the basic status information of the drive. The HAND icon indicates that the drive control is local from the control panel. The AUTO icon indicates that the drive is in remote control mode, such as the basic I/O or field bus.

The arrow icon indicates the drive and motor rotation status. A rotating arrow (clockwise or counterclockwise) indicates The diameter of the diversity of the distribution is forward or reverse. A rotating blinking arrow indicates that the drive is running but not at set point. A stationary arrow indicates that the drive is stopped. For the u manual, the correct display rotation is clockwise.

The upper right corner shows the frequency set point that the drive will maintain.

# Parameter 1201

Parameter 1201 seems to be a parameter that is often set incorrectly in the field when field programming the drive.

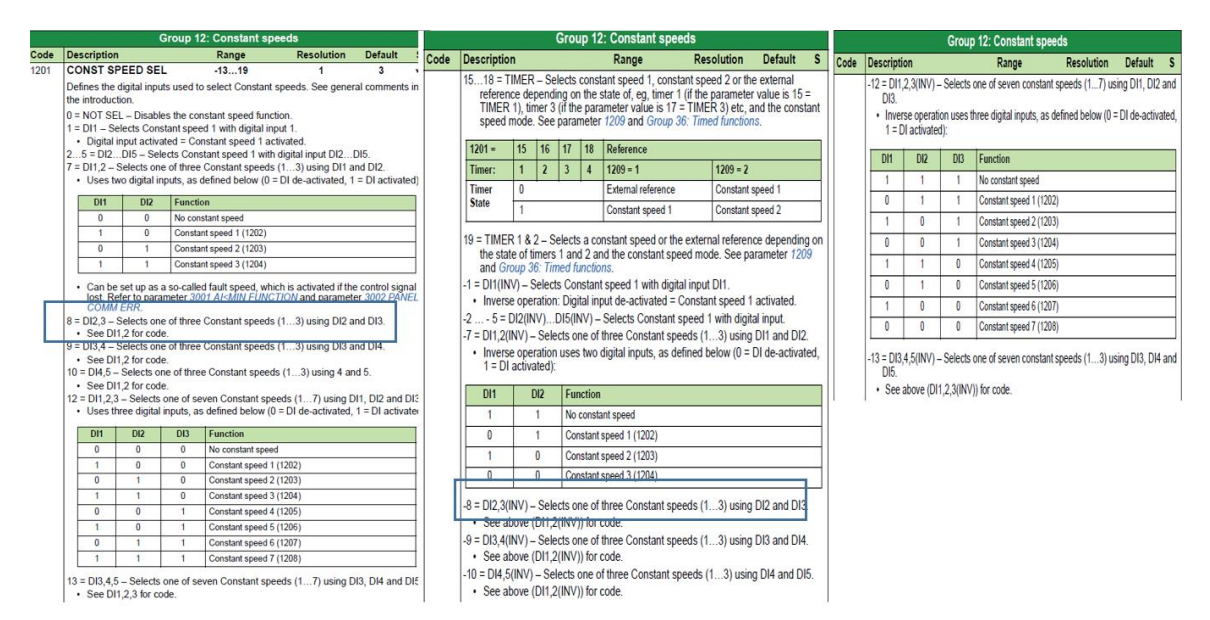

As you can see there are a lot of different choices. The drive should be set for:

 $8 = D12.3 - Selects$  one of three Constant speeds  $(1...3)$  using DI2 and DI3. • See DI1,2 for code.

If the -8 is selected then the drive will run with not call from the thermostat when you turn on the power to the unit and the drive will shut down when it receives a call from the thermostat. INV=Inverse works just the opposite as expected.

```
-8 = D12.3(INV) – Selects one of three Constant speeds (1...3) using DI2 and DI3.
\cdot See above (DI1,2(INV)) for code.
```
Always check to ensure that INV has not been selected.

## **TECHNICAL INFORMATION COMMUNICATION**

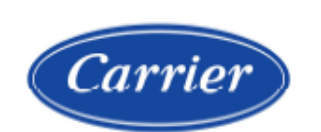

Quality and Continuous Improvement

Number: TIC2019-0016

Date: 8/7/2019

Title: ABB VFD Updates

Product Category: Light Commercial

**Products Affected All ABB ACS320 Drives** 

#### **Technical Information**

Parameters Updated to help prevent nuisance VFD shut down. 1611 set to (3) 2603 set to (0) 3102 set to (300.0s) 3103 set to  $(6)$ 3104 set to (1 Enable) 2102 set to  $(1 \text{ coast})$ 

Fuses upgraded from the drive minimum current to a current representing the various field reported issues. The changes are reflected in the drive service manuals.

**Catalog Number:** Carrier VFD-07SI Brvant IIVFD-07

Note all of the above changes have been correct at the factory 5018

**Useful ABB Drive information:** 

DO NOT USE THE ASSIST FUNCTION!

DO NOT USE THE DRIVE TO BALANCE THE AIR (CFM)!

Key pads do not come with the OEM drive

1. Before condemning the drive use a key pad to reprogram using factory supplied parameters.

Before programming with the key pad

1. Turn the key pad off to allow programming of the drive. Programming is not possible if left on.

Only trained and qualified personnel should design, install, repair and service HVAC systems and equipment. All national standards and safety codes must be followed when designing, installing, repairing and servicing HVAC systems and equipment. It is the responsibility of the Dealer to ensure local codes, standards, and ordinances are met.

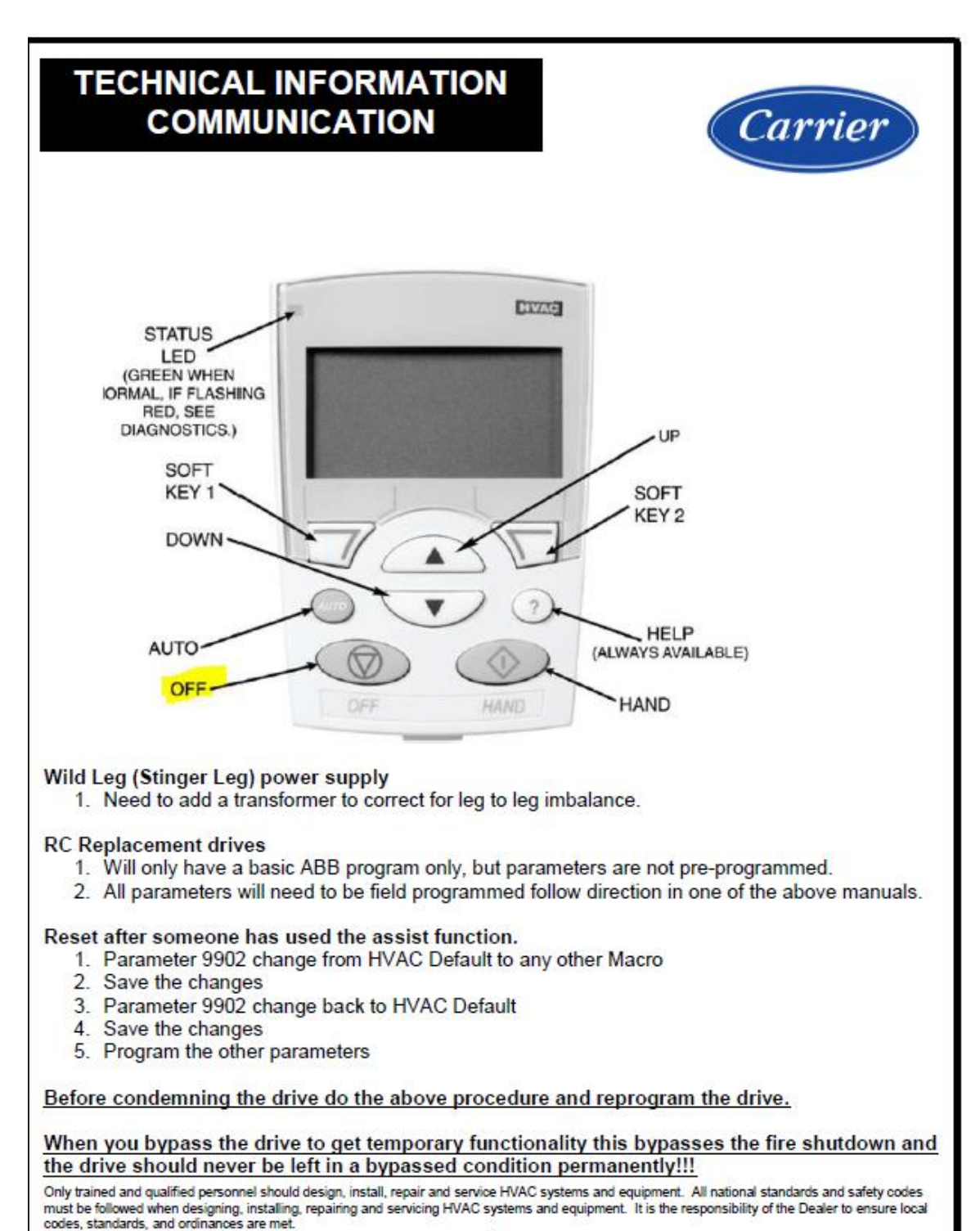